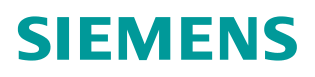

常见问题• 12/2016

# **S120** 通讯功能介绍集

S120, Communication Function

**https://support.industry.siemens.com/cs/cn/zh/view/109743811**

Unrestricted

Copyright ⊚ Siemens<br>AG Copyright year<br>All rights reserved Copyright © Siemens AG Copyright year All rights reserved

目录

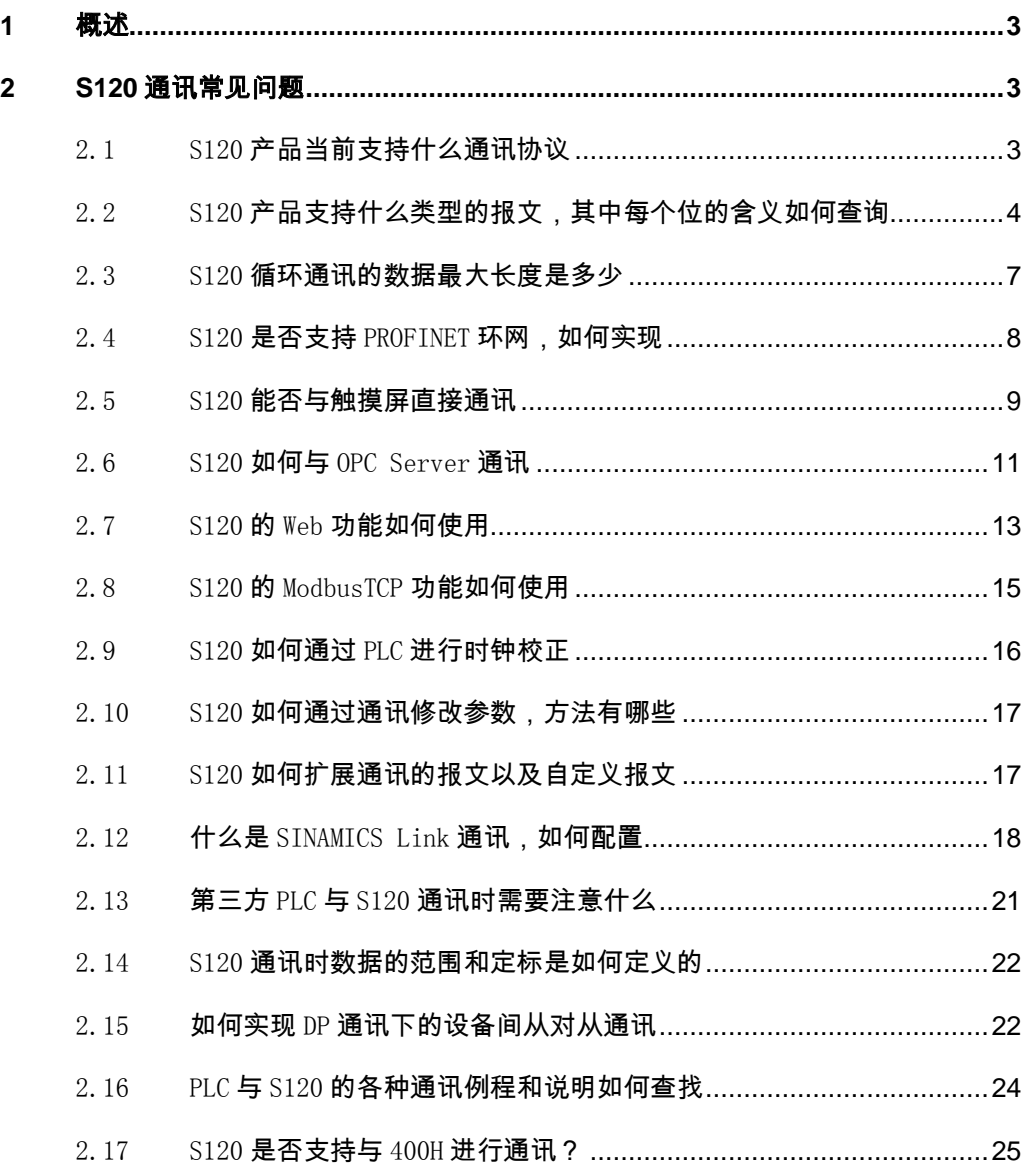

# <span id="page-2-0"></span>**1** 概述

通讯网络在自动化领域起着越来越重要的作用,西门子 S120 系列产品提供丰富 的通讯功能。从 PROFIBUS 到 PROFINET,从 Web 页面到 OPC 通讯,不仅种类丰富 并且可以满足各种通讯的需求,在使用 S120 进行通讯的过程中,也可能需要了 解 S120 的通信功能,以确定是否满足具体的使用需求,特总结如下供用户参考。

## <span id="page-2-1"></span>**2 S120** 通讯常见问题

## <span id="page-2-2"></span>2.1 S120 产品当前支持什么通讯协议

| 通讯协议            | 控制单元              | 订货号                | 描述         |
|-----------------|-------------------|--------------------|------------|
| PROFIBUS DP     | CU320-2DP         | 6SL3040-1MA00-0AA0 | 多轴控制单元     |
| <b>PROFINET</b> | CU320-2PN         | 6SL3040-1MA01-0AA0 |            |
| PROFIBUS DP     | $CU310-2DP$       | 6SL3040-1LA00-0AA0 |            |
| <b>PROFINET</b> | $CII310-2PN$      | 6SL3040-1LA01-0AA0 | 单轴控制单元     |
| PROFIBUS DP     | CU305 DP          | 6SL3040-0JA00-0AA0 |            |
| <b>PROFINET</b> | CU305 PN          | 6SL3040-0JA01-0AA0 |            |
| PROFINET IO     | 通讯板               |                    |            |
| SINAMICS Link   | CBE <sub>20</sub> | 6SL3055-0AA00-2EB0 | 配合 CU320-2 |
| EtherNet/IP     |                   |                    | 多轴控制单元     |
| CANopen         | 通讯板               | 6SL3055-0AA00-2CA0 |            |
|                 | CBC <sub>10</sub> |                    |            |
|                 | CU320-2PN         | 6SL3040-1MA00-0AA0 | 使用 X150 或者 |
| Modbus TCP      | CU320-2DP         | 6SL3040-1MA01-0AA0 | X1400 接口   |
|                 | CU310-2PN         | 6SL3040-1LA01-0AA0 | (CBE20)    |

S120(CU320-2XX 固件版本 4.8 或者 CU305 V4.4)支持的通讯协议如表 2-1 所示。

表 2-1 S120 支持的通讯协议一览

## <span id="page-3-0"></span>2.2 S120 产品支持什么类型的报文,其中每个位的含义如何查

## 询

对于西门子 S120 驱动器, 预设的报文分为两大类: 标准通讯报文和西门子自定 义的制造商专用报文。

● 标准通讯报文是基于 PROFIdrive 行规定义的, PROFIdrive 行规是 PROFIBUS 和 PROFINET 网络上对驱动技术约定的标准,广泛应用在自动化领域。

表 2-2 S120 支持的标准 PROFIdrive 报文, 常用报文以黑体标示。

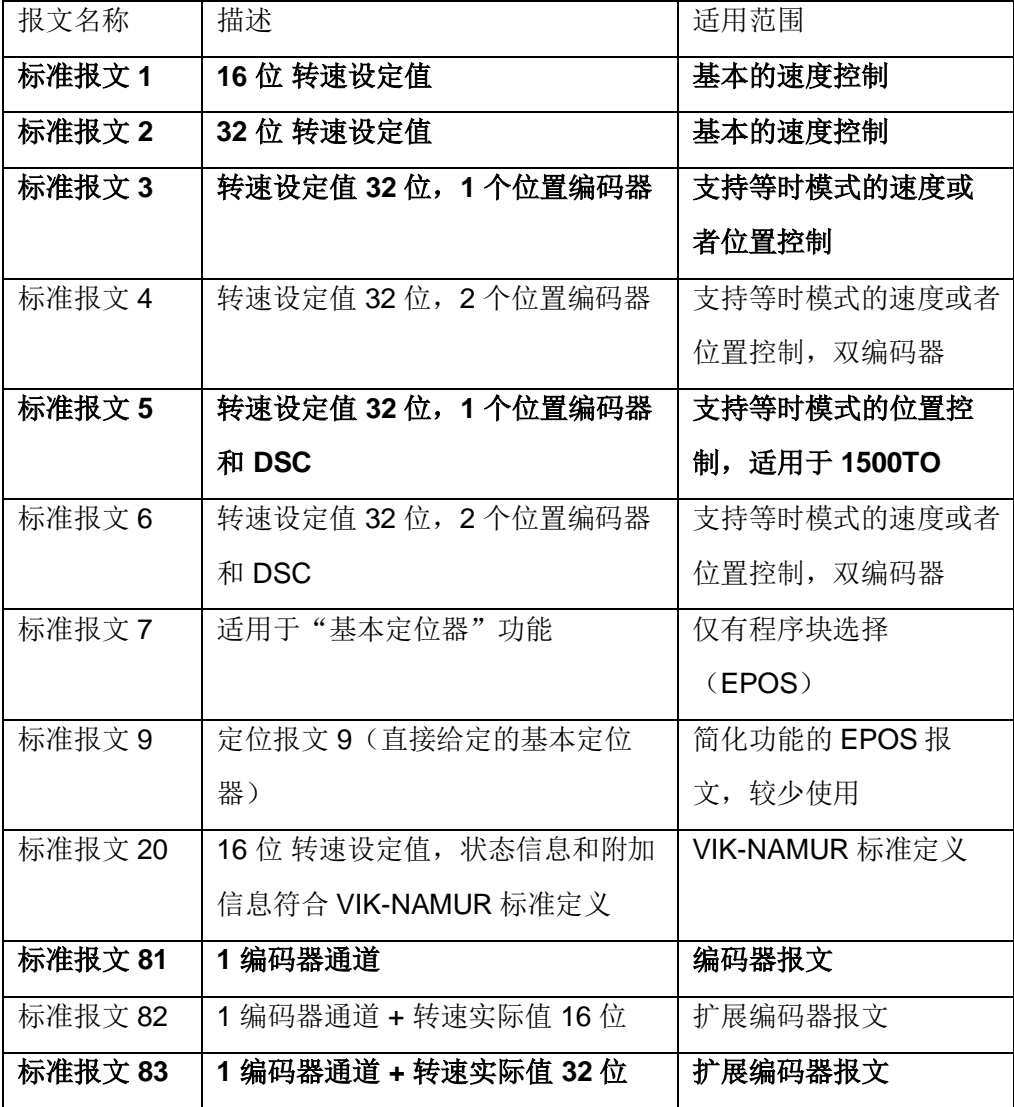

表 2-2 S120 支持的标准 PROFIdrive 报文一览

Copyright © Siemens<br>AG Copyright year<br>All rights reserved Copyright © Siemens AG Copyright year All rights reserved  制造商专用报文为西门子设计的专有报文,这些报文是根据公司内部产品定义 创建。用户可以通过选择这些制造商报文,S120 内部的参数互联会根据设置 的报文编号自动进行。表 2-3 是 S120 支持的制造商专用报文。

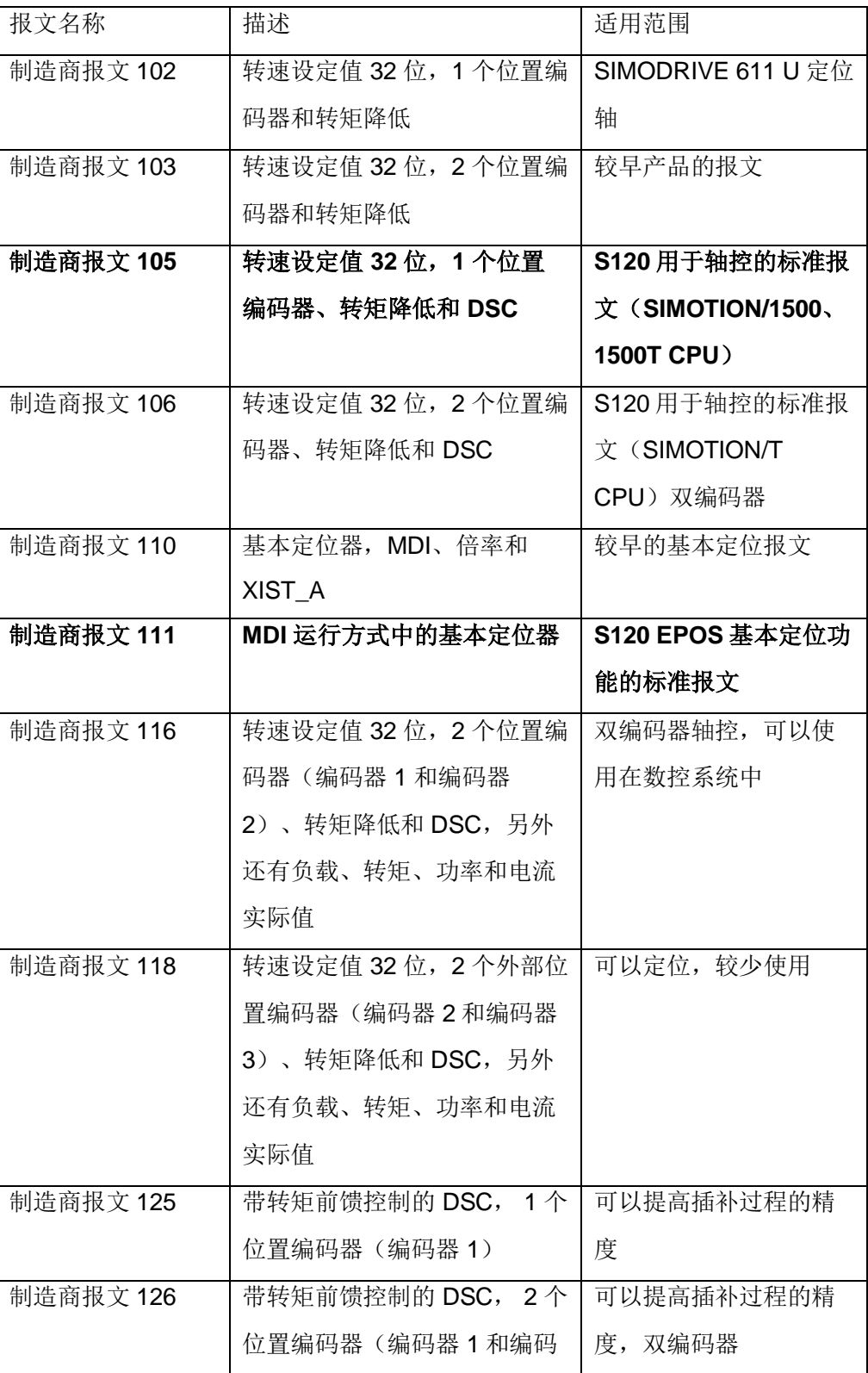

Copyright © Siemens<br>AG Copyright year<br>All rights reserved Copyright © Siemens AG Copyright year All rights reserved

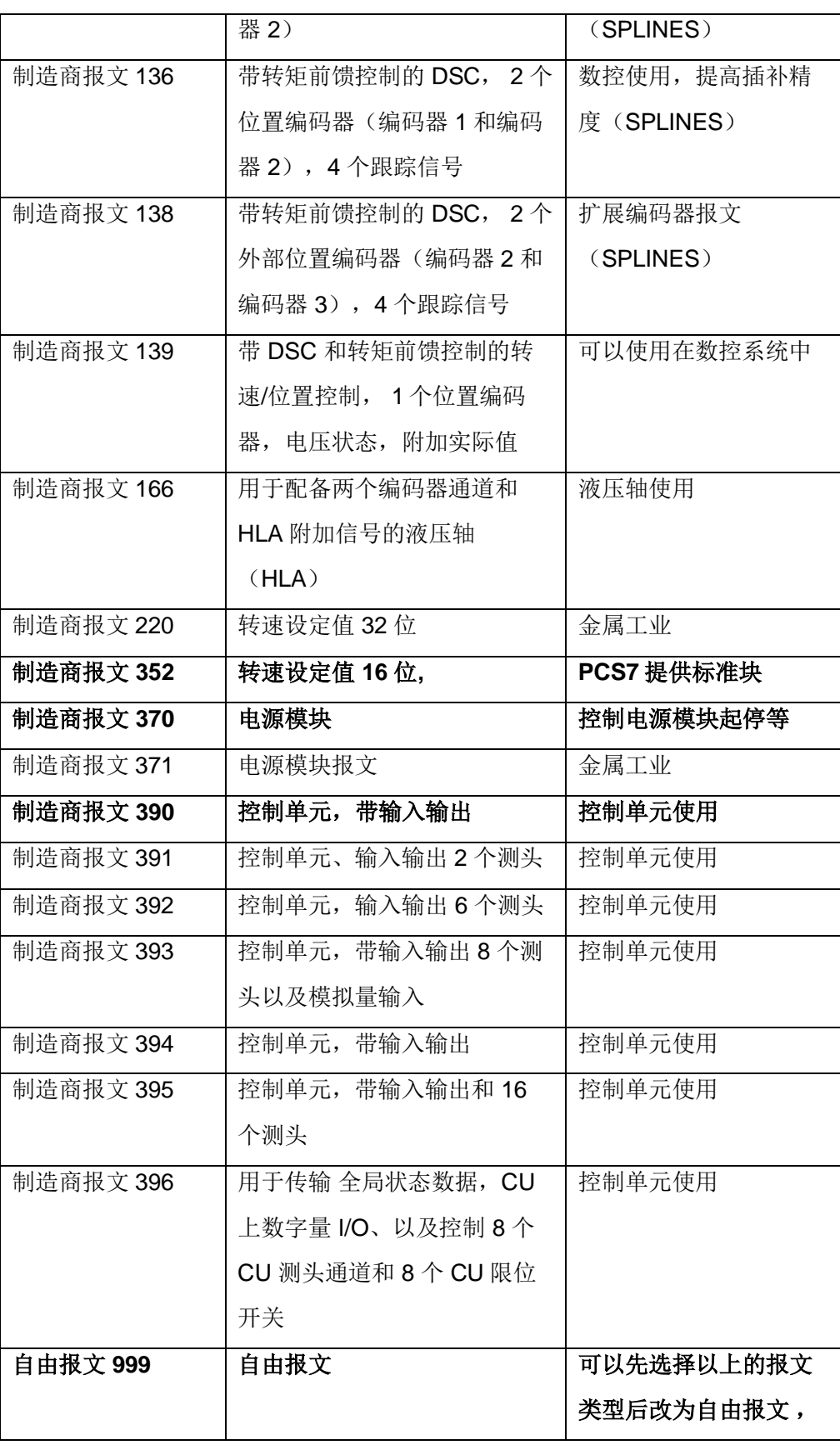

原有的选择报文连接不 变

表 2-3 S120 支持的制造商专用报文一览

S120 的报文中每个字或者位的含义查询有两种方法:

- (1) 通过西门子参数手册 LH1 中 PROFIdrive 功能图进行查询。手册下载链接为: <http://support.automation.siemens.com/WW/view/en/99682911/0/zh>
- (2) 通过 STARTER、SCOUT 软件中通讯页面中查询, 如图 2-1 所示。

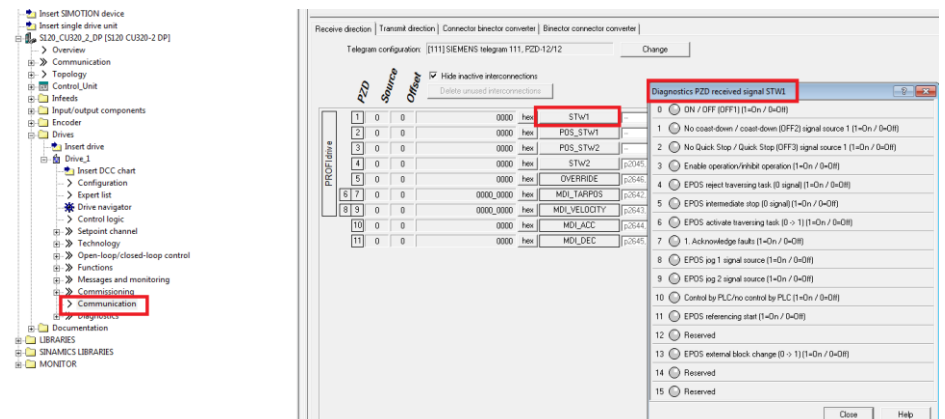

图 2-1 报文查询方法

除了以上的两种预设类型的报文,用户还可以设置自由报文,即报文的功能和含 义由用户自行决定其功能,通常可以先选择一种预设的报文,随后修改参数 p922=999(自定义报文), 预设报文的含义关联维持不变, 这样会方便用户进 行后续的修改。

## <span id="page-6-0"></span>2.3 S120 循环通讯的数据最大长度是多少

S120 支持的通讯数据长度如表 2-4 所示。

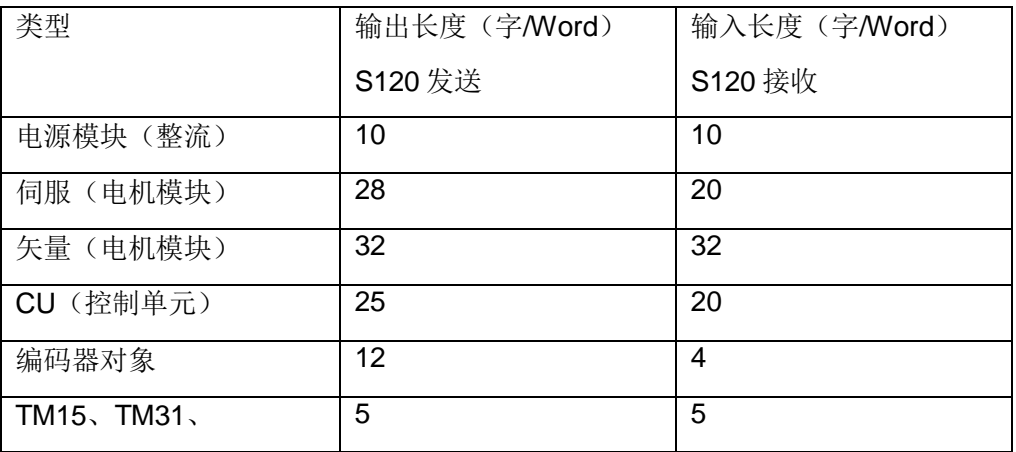

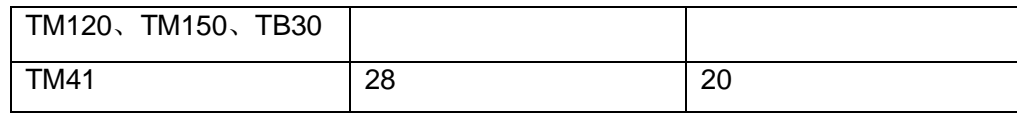

<span id="page-7-0"></span>表 2-4 S120 支持的循环通讯数据长度一览

## $2.4$  S120 是否支持 PROFINET 环网, 如何实现

为了提升 PROFINET 的可用性,可以设置一个环形 PROFINET 拓朴结构。 如果环形拓朴结构上的某个位置中断,设备之间的数据传送路径就会自动重新配 置。在短暂中断后可再次访问新拓朴结构中的设备。

控制单元 CU320-2 PN、CU320-2DP(配合 CBE20)和 CU310-2PN 接口都 可以设为 MRP 冗余环网的客户端。注意固件版本需要大于等于 **4.5**。

实现方法为在 STEP7 硬件组态中, 在 PROFINET 网络上点击右键, 选择 "PROFINET IO Domain Management", MRP Domain 中设置 PLC 或者交换 机为环网管理器, 设置 S120 为环网的客户端即可, 如图 2-2 所示。

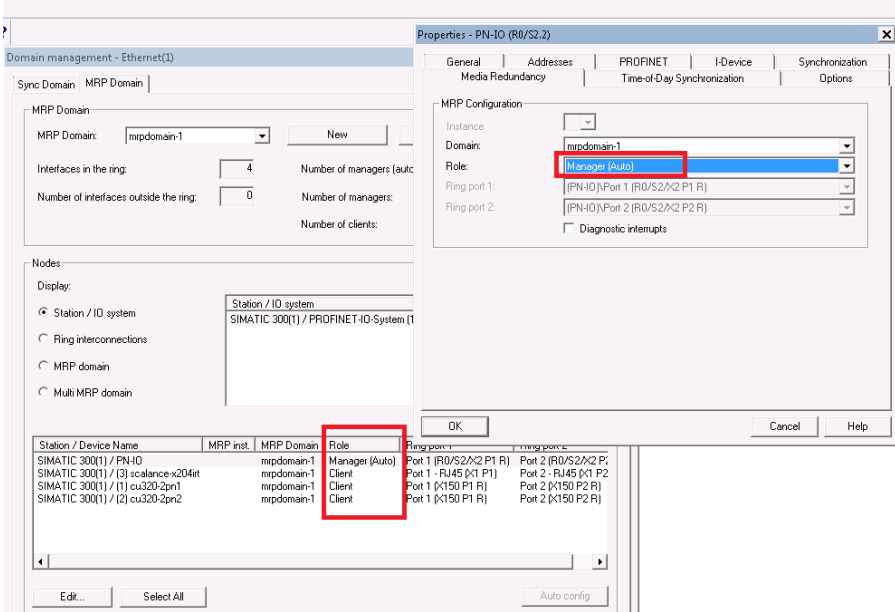

#### 图 2-2 PLC 中的环网配置

注意:由于环网中断时需要一定的时间(200ms)做网络的重构,如果设备的监 控时间超出会出现报警的情况,因此需要配置 PN 网络的监控时间,即设置 S120 站点的看门狗时间为 200ms, 如图 2-3 所示。

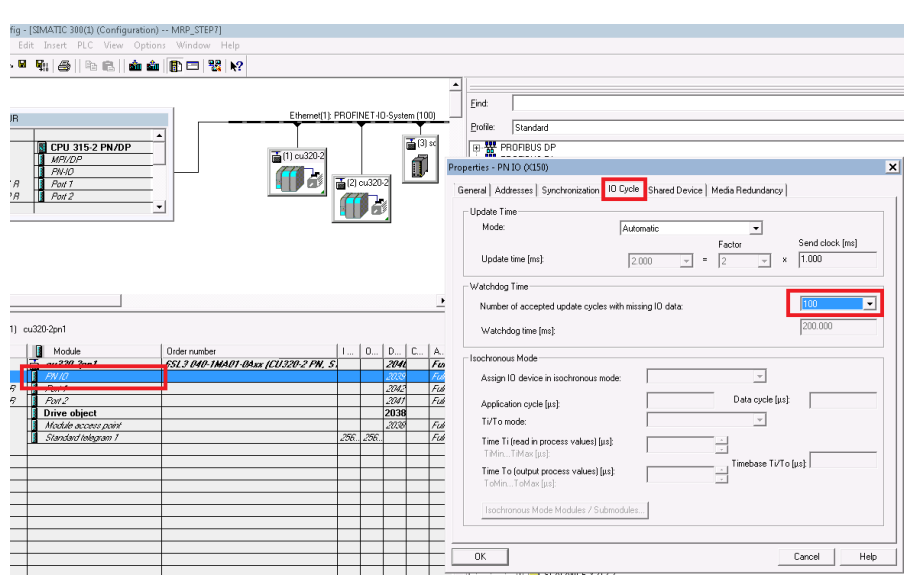

图 2-3 S120 站点看门狗时间配置(通过修改循环时间倍数的方式)

## <span id="page-8-0"></span>2.5 S120 能否与触摸屏直接通讯

西门子的触摸屏可以通过 PROFIBUS DP 或 PROFINET 连接,直接和 S120 通 讯,对 S120 进行控制以及读取或修改 S120 的参数。可以通过博途或 WinCC Flexible2008 对触摸屏进行组态。

(1) 博途 WinCC V13/V14 的组态方法

首先创建触摸屏与 S120 的通讯连接, 如图 2-4 所示。

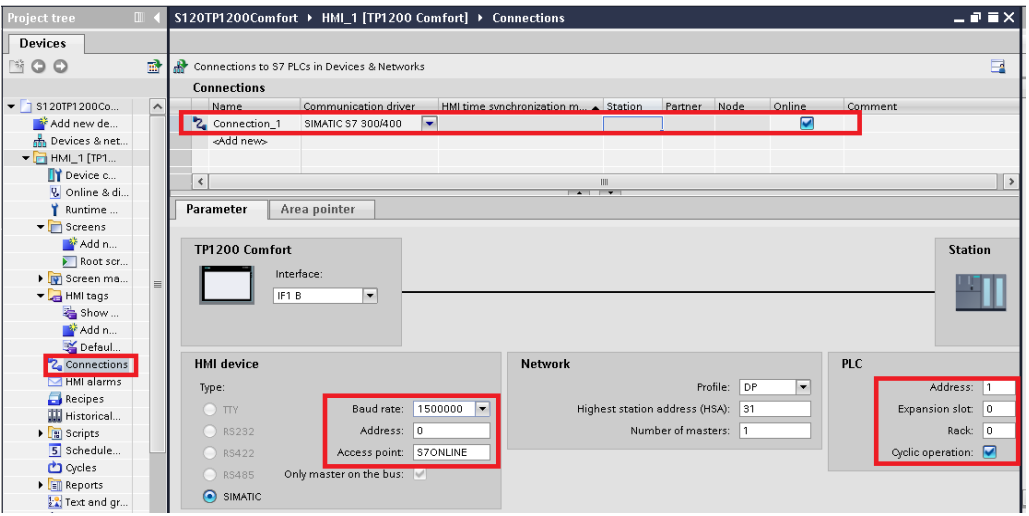

图 2-4 创建触摸屏与 S120 的通讯连接

然后建立变量用来访问 S120 的参数, 如图 2-5 所示。

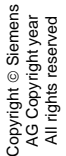

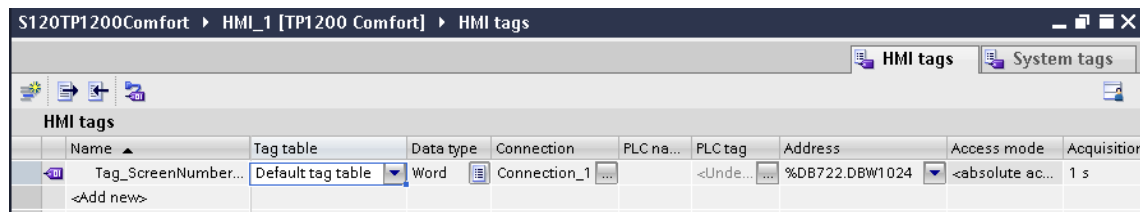

图 2-5 创建变量

(2) 使用 WinCC Flexible2008 的组态

首先创建触摸屏与 S120 的通讯连接, 如图 2-6 所示

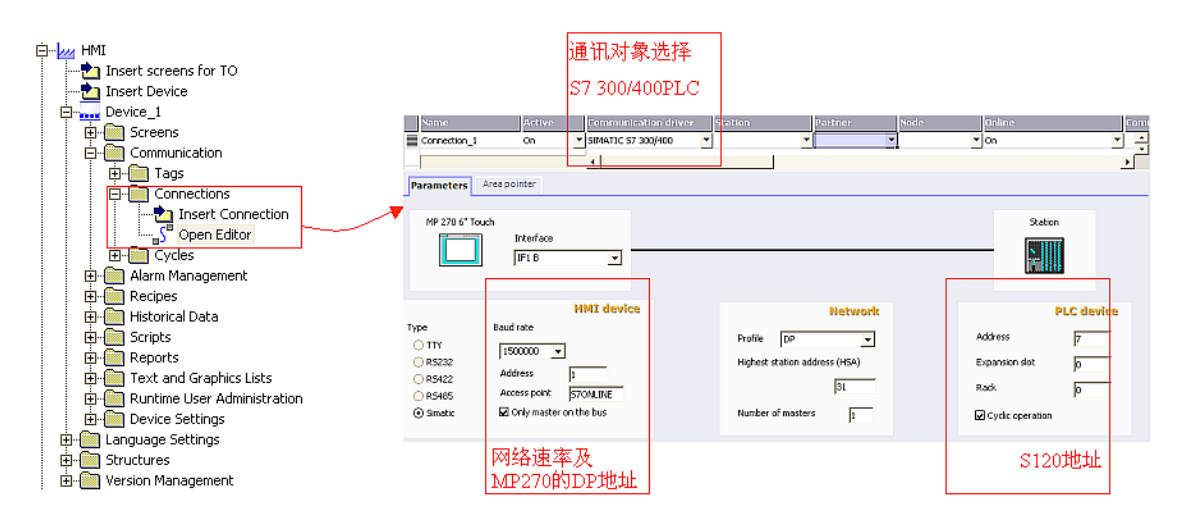

图 2-6 创建触摸屏与 S120 的通讯连接

然后建立变量用来访问 S120 的参数, 如图 2-7 所示。

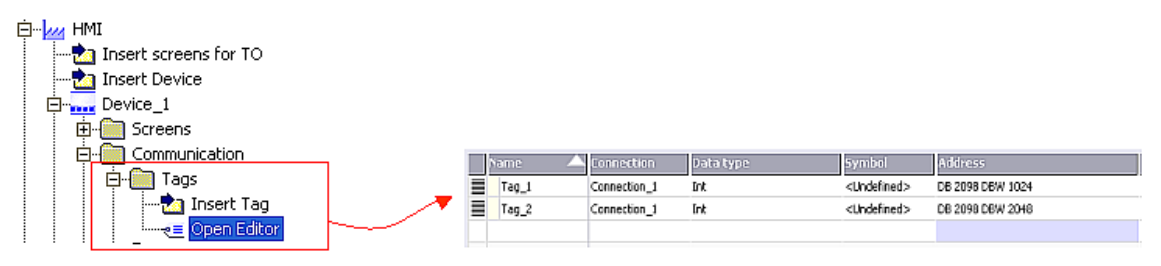

图 2-7 创建变量

(3) 变量地址的设定规则

- DB[参数号].DBB[1024\*装置号+参数下标 ]
- DB[参数号].DBW[1024\*装置号+参数下标]
- DB[参数号].DBD[1024\*装置号+参数下标 ]

具体是 B、W 还是 D 根据 S120 参数的数据类型而定。字节类型为 DBB, 整数 或者字类型的为 DBW, 对于双整数或者浮点数就是 DBD。 S120 参数的数据类型如表 2-5 所示。

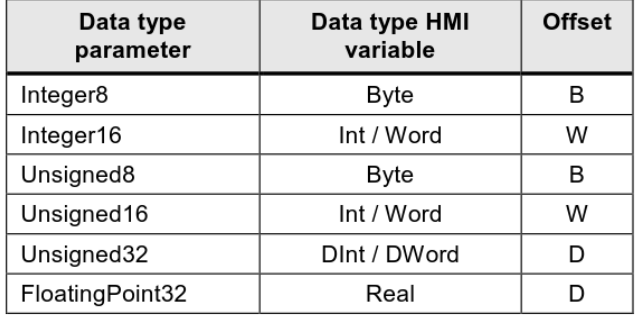

表 2-5 S120 数据类型一览

举例: 控制单元的 p101.1 就是 DB101.DBW1025

注:装置号参见下图查询方法如图 2-8 所示。

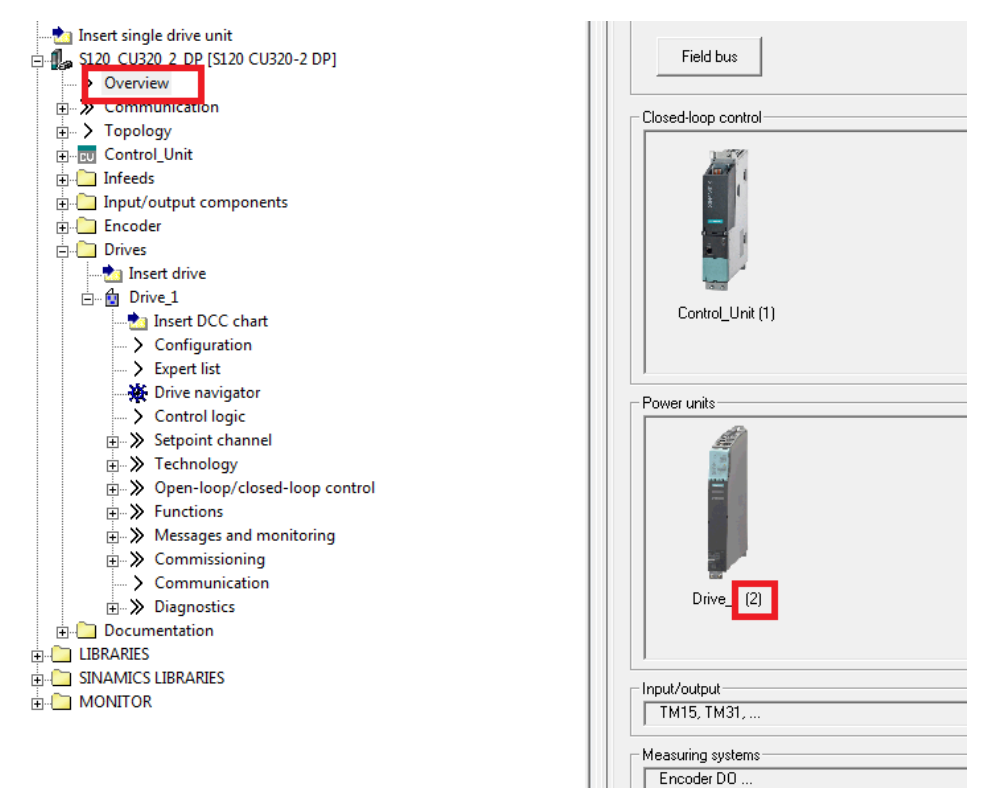

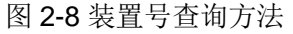

## <span id="page-10-0"></span>2.6 S120 如何与 OPC Server 通讯

S120 的数据可以通过计算机 OPC 服务器传输到第三方软件上,通常可以考虑 使用以下两种方法:

方法一:

通过 SIMATIC Net (OPC Server 软件), 使用 PN 或者 DP 的控制方式对 S120 驱动器进行起动及调速控制,也可读取驱动器的速度实际值及状态信息。即把计 算机作为"PLC"与 S120 进行 PROFINET/PROFIBUS 通讯, 在 STEP7 中进 行硬件组态,如图 2-9 所示。

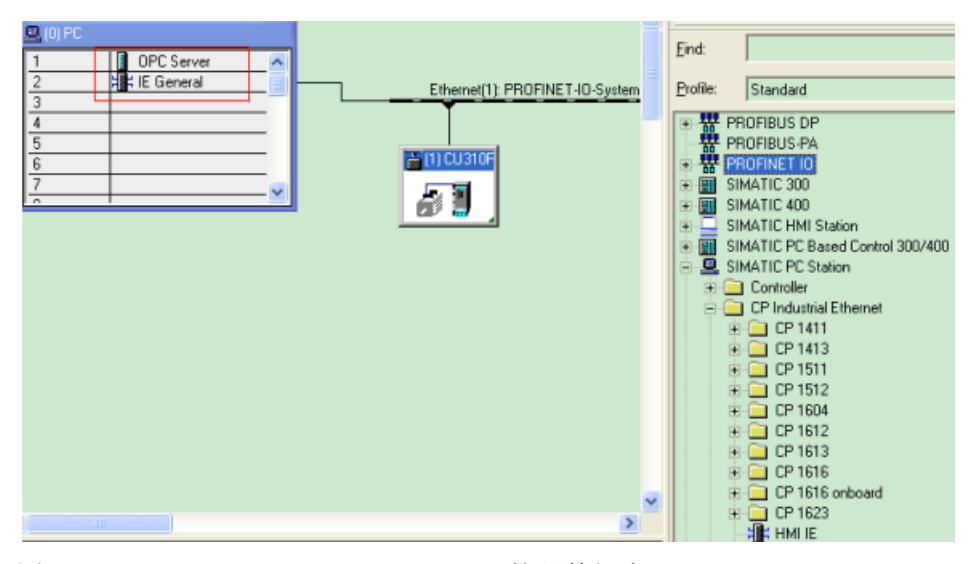

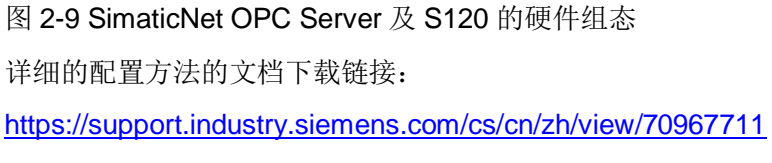

方法二:

通过 SimaticNet OPC Server 使用 S7 协议进行参数的读写访问, 如图 2-10 所 示:

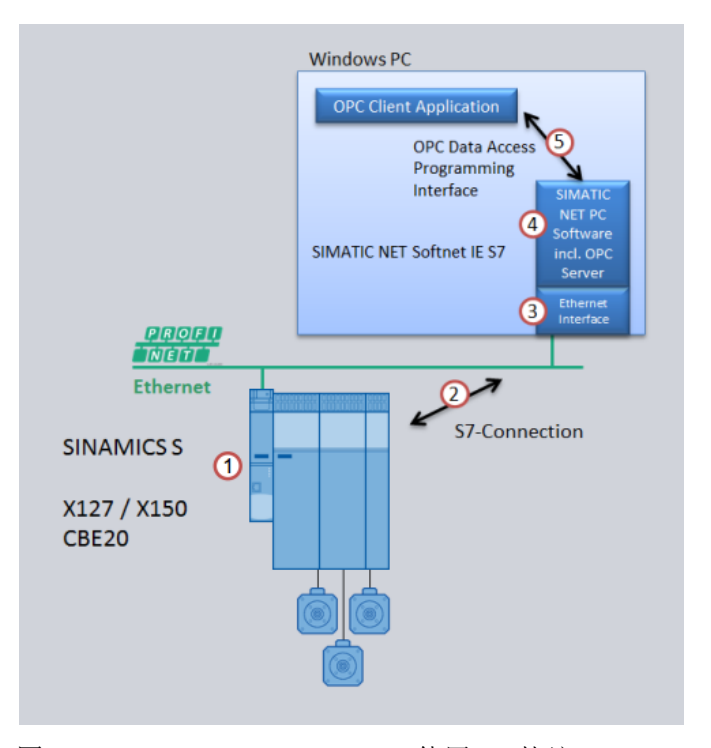

图 2-10 SimaticNet OPC Server 使用 S7 协议 详细的配置方法的文档下载链接: <https://support.industry.siemens.com/cs/cn/zh/view/79610595>

## <span id="page-12-0"></span>2.7 S120 的 Web 功能如何使用

S120 从固件版本 V4.6 开始支持 Web 功能, 通过 Web 功能可以实现一些 S120 设备的调试和诊断功能,并且通过自定义的网页可以查看和显示用户需要的数据。 SINAMICS S120 (CU310-2、CU320-2 V4.6 固件版本)的 Web 可以通过调试 接口(X127)进行访问,对于具有 PROFINET 接口的控制单元 CU,也可以通 过 PROFINET 接口进行访问。访问 Web 服务器可以使用标准的 Web 浏览器 (如 Internet Explorer 或 Chrome 以及 Mozilla Firefox)。用户可以自己创建网 页(自定义的 Web 页面)随后上传到 SINAMICS S120 的 Web 服务器, 使用这 些 Web 页面可以读取驱动参数实现需要的可视化效果。

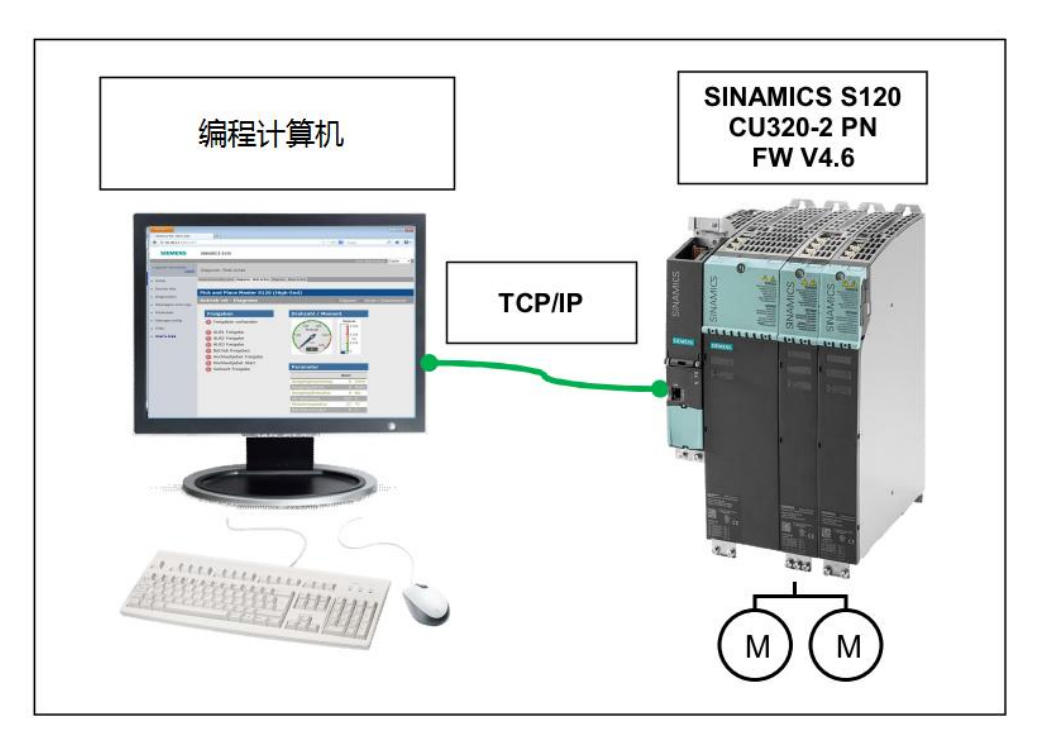

#### 图 2-11 WEB 功能举例

在 IE 浏览器中,输入 S120 的 IP 地址,打开 S120 的网页:

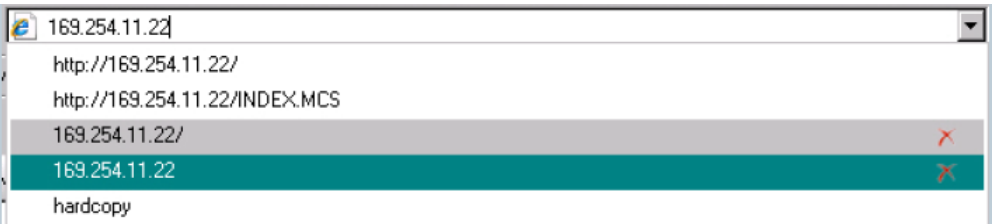

图 2-12 浏览器中输入 S120 IP 地址

显示的界面如下图所示,用户名为"SINAMICS":

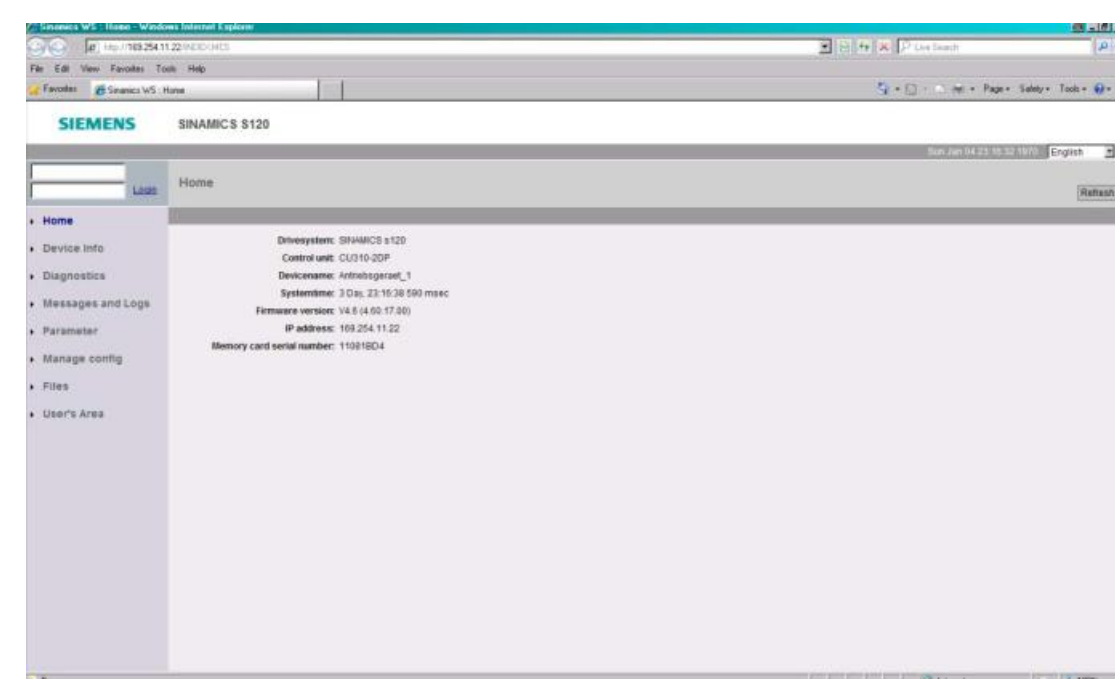

图 2-13 S120 内置的网页功能

具体的操作和每一个页面的介绍可以参考 S120 功能手册-网络服务器章节。

## <span id="page-14-0"></span>2.8 S120 的 ModbusTCP 功能如何使用

从 V4.8 版本开始 S120 支持 Modbus TCP 通讯(数据通过 TCP/IP 通讯, 端口为 502 ),支持的硬件有:

- $\bullet$  CU320-2 PN
- CU320-2 DP
- $\bullet$  CU310-2 PN

通讯可以使用集成的 X150 (PN) 接口, 也可以使用 CBE20 接口板。这两种接口 不能同时进行 Modbus TCP 通讯。

S120 支持的 Modbus TCP 功能有:

- 读写过程数据:40100 40119
- 读写驱动数据:40300 40522
- 通过 DS47 方式访问驱动器参数:40601 40722

需要注意: Modbus TCP 始终与驱动对象列表 p0978[0]中的第一个驱动对象进行 通讯。该参数必须指向一个伺服或矢量驱动对象。可以通过 STATER 软件的 "Communication"->"Telegram configuration"进行顺序的调整。

Unrestricted 15

#### 设置方法如下:

集成 PN 接口 X150 的设置参数方法为:

- 设置控制单元 Control Unit 的参数 p2030=13(Modbus TCP)
- 通过控制单元 Control Unit 参数 p8921、p8922、p8923 设置 IP 地址、 网关和子网掩码
- 通过控制单元 Control Unit 的参数 p2040 设置现场总线监控时间
- 通过控制单元 Control Unit 的参数  $p8925 = 2$  "激活并保存配置"
- 在 STARTER 中检查驱动对象 p0978[0]对应的是否为伺服或者矢量轴。 必要时通过报文配置 ("Drive Unit" > "Communication" > "message frameconfiguration") 修改驱动对象的顺序
- 保存参数,Copy ram to rom 后,重新上电即可

CBE20 接口 X1400 的设置参数方法为:

- 设置控制单元 Control Unit 的参数 p8835=5(Modbus TCP)
- 通过控制单元 Control Unit 参数 p8941、p8942、p8943 设置 IP 地址、 网关和子网掩码
- 通过控制单元 Control Unit 的参数 p8840 设置现场总线监控时间
- 通过控制单元 Control Unit 的参数 p8839 调整通讯板 CBE20 为 IF1
- 通过控制单元 Control Unit 的参数  $p8945 = 2$  "激活并保存配置"
- 在 STARTER 中检查驱动对象 p0978[0]对应的是否为伺服或者矢量轴。 必要时通过报文配置 ("Drive Unit" > "Communication" > "message frameconfiguration") 修改驱动对象的顺序
- 保存参数,Copy ram to rom 后,重新上电即可。

#### <span id="page-15-0"></span>2.9 S120 如何通过 PLC 进行时钟校正

在实际应用中,用户需要将 S120 的系统时钟与 S7 CPU 的 RTC 时间进行 同步,这样可以正确显示 S120 系统报警的日期及时间。

时钟同步可通过在 S7 中编写读取系统时钟的程序并将读取的系统时钟通过 通讯的方式传送至 S120 控制器, 具体程序块可以通过如下链接获取: <https://support.industry.siemens.com/cs/ww/en/view/88231134>

### <span id="page-16-0"></span>2.10 S120 如何通过通讯修改参数,方法有哪些

S120 的 PROFIdrive 通讯通讯分为两种,分别为循环通讯与非循环通讯:

循环通讯可以交换时间要求苛刻的过程数据(如设定值和实际值)。

 非循环通讯仅在执行请求后进行数据传输(例如读取和写入参数)。 可通过以下方式读取和写入参数:

- S7 协议, 此协议可以通过以太网或者 PROFIBUS 网络使用调试工具 STARTER、SCOUT 进行参数修改。也可以通过 OPC 服务器基于 S7 协议实现
- 通过 PLC 对数据记录 47 (0x002F) 进行参数读取和写入。数据记录 47 为 PROFIdrive 参数通道。此操作可以基于 PROFINET/PROFIBUS 网 络来实现, PLC 需要使用 SFC58\59 (PROFIBUS) 或者 SFB52\53 (PROFINET)进行。

需要注意 S120 的非循环通讯同时运行的数目有限,编程时一定要避免同时触发 多条非循环任务。

可以参考如下文档进行相关功能编写的参考: 如何实现通过 S7-300 PLC DP/PN 通信的 S120 绝对值编码器校准 <https://support.industry.siemens.com/cs/cn/zh/view/109480485> 如何实现通过 S71500 PLC 对 S120 的绝对值编码器校准 <https://support.industry.siemens.com/cs/cn/zh/view/109480486>

## <span id="page-16-1"></span>2.11 S120 如何扩展通讯的报文以及自定义报文

在许多应用中,用户需要根据需要自行扩展通讯报文,并且对报文的互联关系进 行自行的定义,其操作步骤可以如图 2-14 所示:

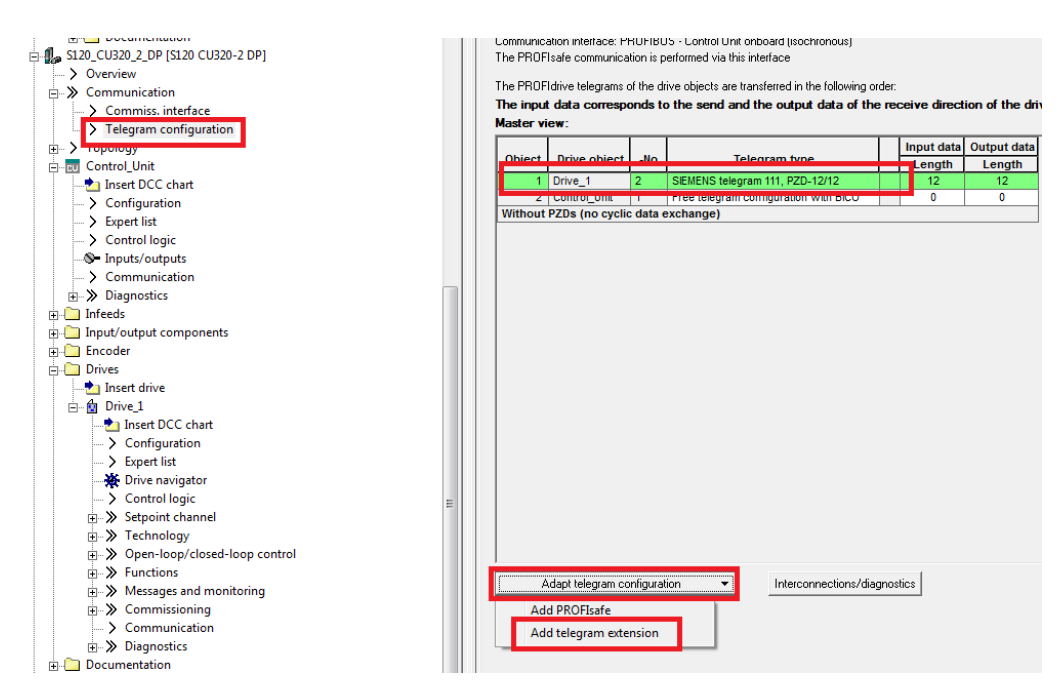

图 2-14 报文扩展操作

也可以进行报文类型转换为自由报文操作,随后修改输入和输出地址长度:

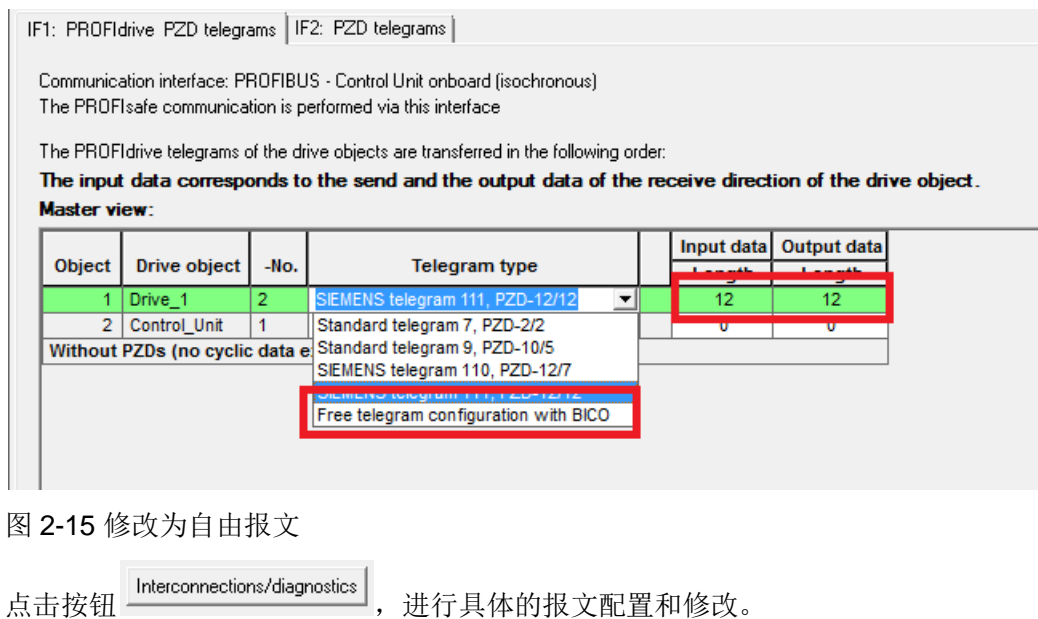

## <span id="page-17-0"></span>2.12 什么是 SINAMICS Link 通讯, 如何配置

SINAMICS Link 用于 CU320-2 PN 或 CU320-2 DP 以及 CUD 之间的直接数据 交换,所有参与数据交换的控制单元都必须配备一个 CBE20。 此方案例如可用 于:

多个驱动装置之间的转矩分配

- 多个驱动装置之间的设定值层叠
- 物料线驱动装置之间的负载分配
- 整流单元的主/从控制功能
- SINAMICS DC MASTER 和 SINAMICS S120 之间的连接

#### 发送及接收数据说明:

SINAMICS Link 的报文为 16 个固定的过程数据空间(PZD), 每个 PZD 为一个字 节长度,不需要的部分填零。

表 2-6 重要参数说明

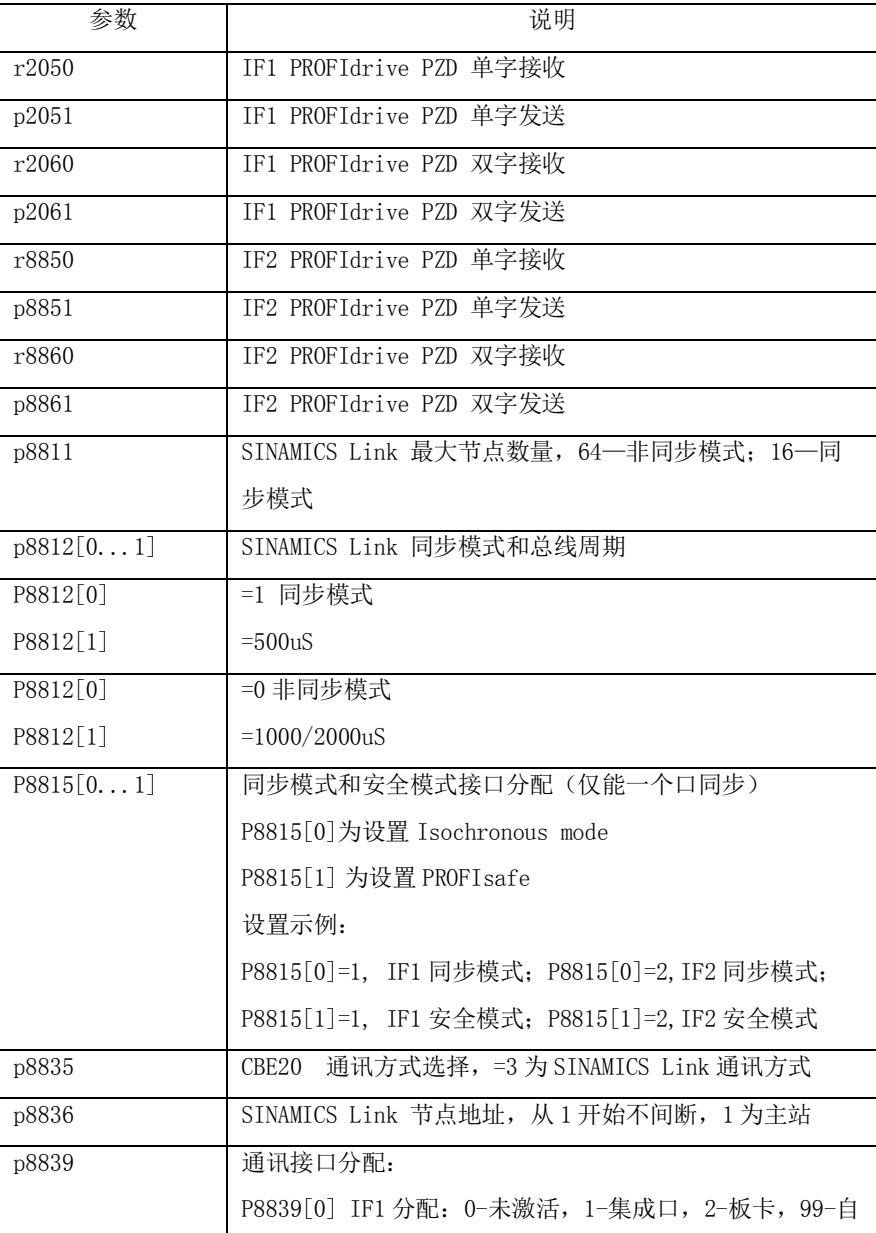

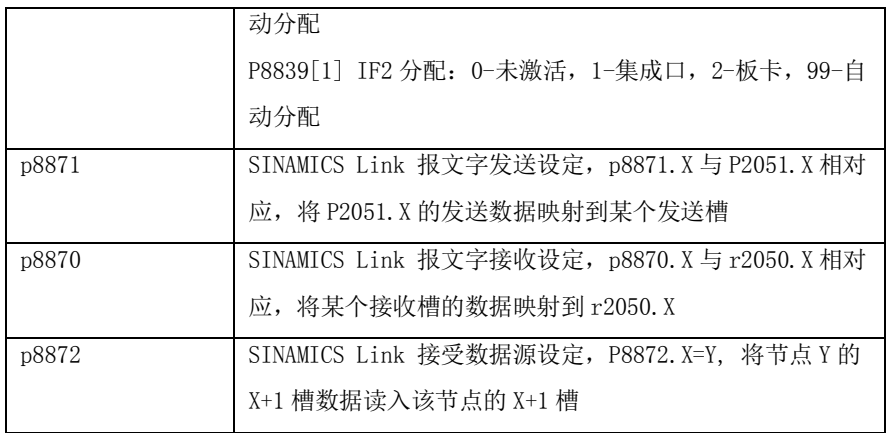

执行以下步骤进行调试,本例以发送 r722 为例:

(1) 将控制单元参数 p0009 设为 1 (设备配置)。

(2) 将控制单元参数 p8835 设置为 3(SINAMICS Link)。

(3) 将驱动对象参数 p2037 设置为 2(不冻结设定值)。

(4) 在参数 p8836 中为节点分配 SINAMICS Link 节点编号。

将第一个控制单元的编号设为 1,将第一个控制单元的编号设为 2。节点编号 0

表示对该控制单元取消 SINAMICS Link。

(5) 将控制单元参数 p0009 设为 0 (就绪)。

(6) 执行"从 RAM 复制到 ROM"。

(7) 重新给设备上电(关闭/接通控制单元)。

表 2-7 参数配置举例

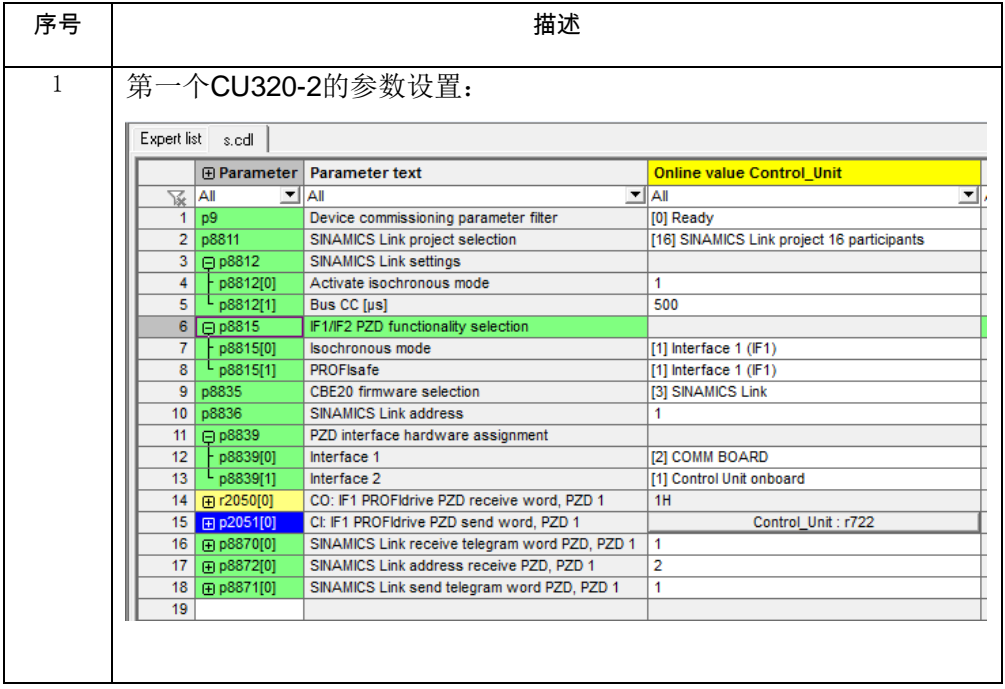

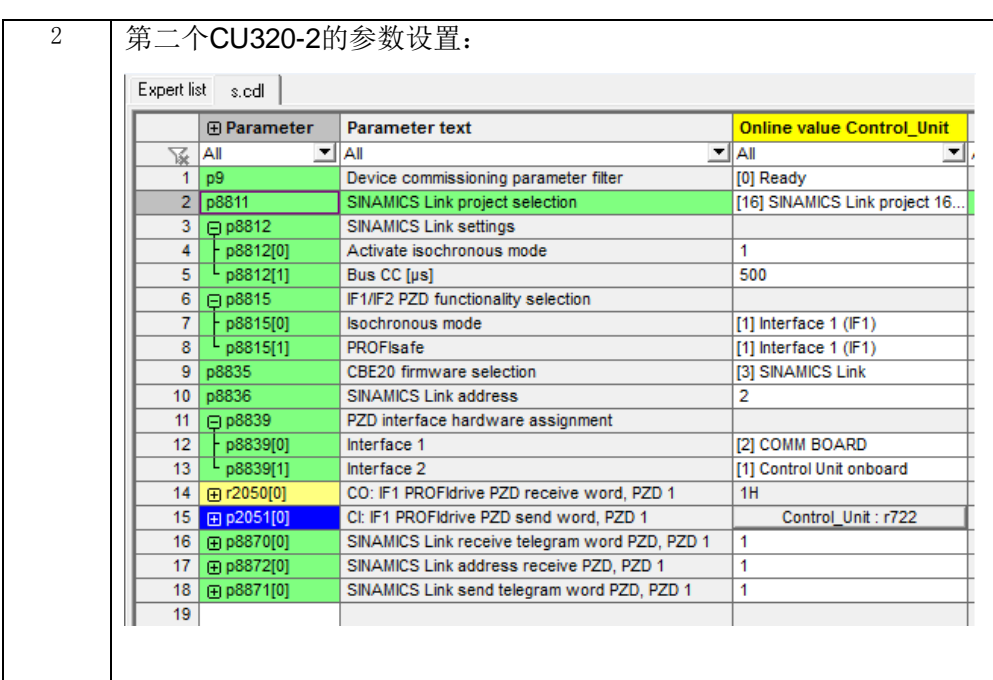

## <span id="page-20-0"></span>2.13 第三方 PLC 与 S120 通讯时需要注意什么

SINAMICS S120 通常可以通过 PROFIBUS 或者 PROFINET 与第三方 PLC 通 讯,在组态设备的时候需要使用 GSD 文件,可以通过如下链接进行下载: PROFIBUS GSD :

<http://support.automation.siemens.com/WW/view/en/49216293>

PROFINET GSD:

<http://support.automation.siemens.com/WW/view/en/49217480>

另外需要注意,在组态时需要在报文的中间增加轴分割符,如下图所示,以 STEP7 举例:

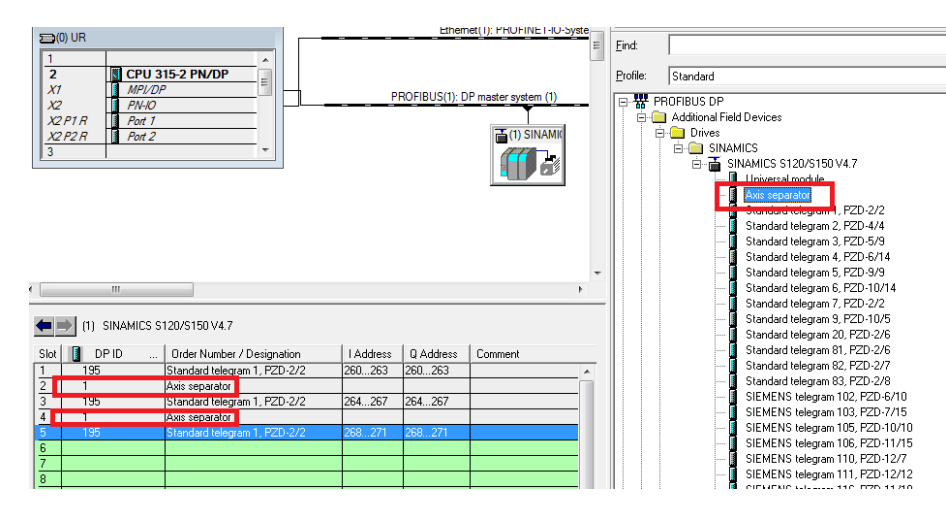

图 2-16 使用轴分隔符

## <span id="page-21-0"></span>2.14 S120 通讯时数据的范围和定标是如何定义的

SINAMICS S120 通讯时, 由 PLC 和 S120 之间交换的字 Word 或双字 Dword 是以 P200x 作为基准值的。其中 P2000 是非常重要的一个基准值。 P2000 作为速度的基准, 如果报文内容 =16 进制的 4000 ( 字) 或 16 进制的 4000 0000(双字)在 S120 侧的速度给定则等于 P2000 中设置的速度值。其他 P200X 参数可以作为转矩、电流等物理量的定标和对应。

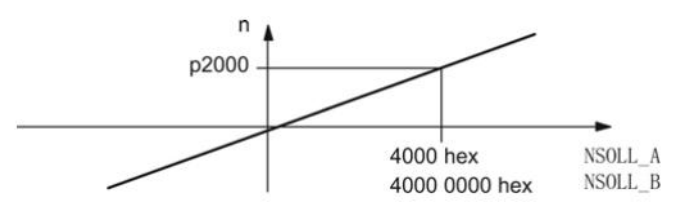

图 2-17 速度定标

## <span id="page-21-1"></span>2.15 如何实现 DP 通讯下的设备间从对从通讯

 从对从通讯与 DP 数据广播交换是同义的,它使得 DP 节点能够读到 DP 从站 的部分或所有数据,并输出这些数据。通过从对从通讯,数据能在驱动器之间传 输,如造纸、光纤拉深设备的速度设定,如负载分配中的转矩设定,加速度予控 中的加速度值以及位置设定值等都可以通过从对从通讯模式来传递。 从对从通讯的特点:

- 所有从对从通讯点必须在同一个 PROFIBUS 网络内
- 所有数据在一个 DP 周期内被交换
- 在每个 DP 周期内数据都被交换

Copyright © Siemens<br>AG Copyright year<br>All rights reserved Copyright © Siemens AG Copyright year All rights reserved

- 每一个从对从的通讯链必须在组态工具中进行组态
- 要求主站能够支持从站之间的数据交换

举例:金属涂层平台

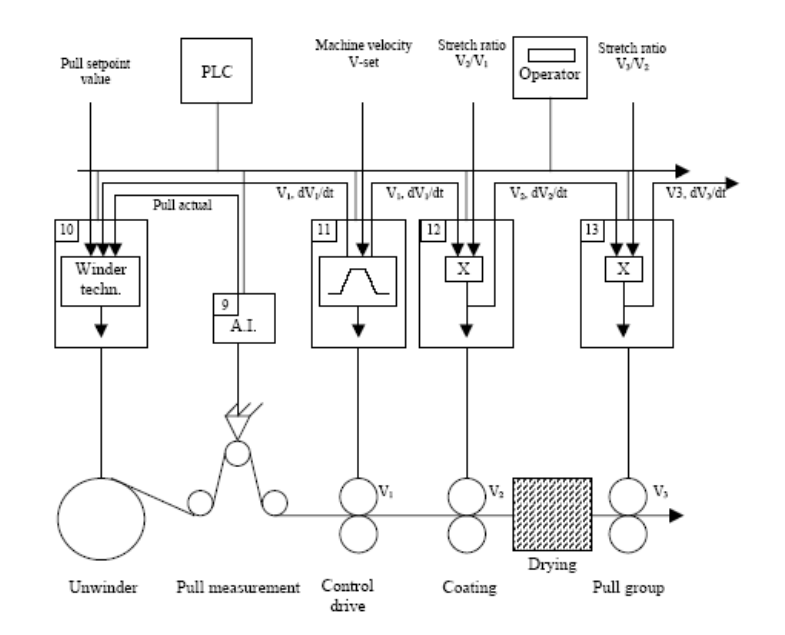

图 2-18 从对从通讯举例

上图中, PLC 作为 PROFIBUS DP 的主站, 所有的驱动与分布式 I/O 作为从站, Control drive 从主站系统中接收到速度设定值,其他的设备从主站中接收拉伸率 与张力设定。

 另外,从对从通讯可以实现从站与从站之间的数据交换,而不必经过主站。 这就要求从站中有一个需要做发送器(Publisher),而其它站作接收器 (Subscriber),接收器即可以接收主站的数据,也可以接收 Publisher 的广播数 据。

 发送器(Publisher): 在从对从通讯中,必须有一个从站充当发送器,主站为发 送器分配地址,从发送器的 OUTPUT 区读取数据,并通过广播的方式发送给其 它从站。

 接收器(Subscriber): 根据在 P0922 中定义的报文结构,将从发送器中读到广 播数据作为速度设定等。如其控制字 STW 来自主站, 而速度给定 NSOLL B 来 自发送器。

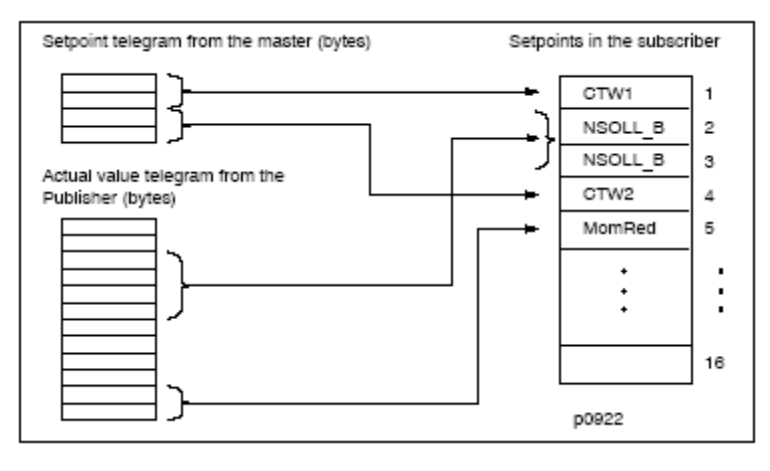

图 2-19 从对从通讯内部数据互联

激活从对从通讯

 必须在发送器与接收器同时激活,如果组态中仅激活接收器,发送器会被 自动激活。

 对接收器(Subscriber)从站进行组态,在 PROFIBUS Partner 中的 type 中来 定义数据类型,其中 input 表示从发送器发给主站的,output 表示数据来自主 站, peer-to-peer traffic 表示数据来自发送器。

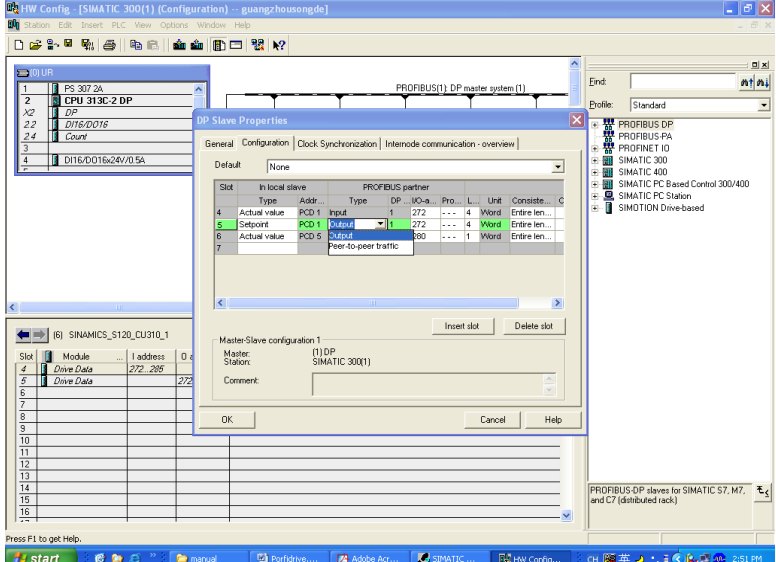

图 2-20 从对从通讯组态

## <span id="page-23-0"></span>2.16 PLC 与 S120 的各种通讯例程和说明如何查找

对于不同类型的 PLC 与 S120 有多种通讯方式, 为了便于工程师组态和参考, 西门子建立了一个例程网站。所有的通讯例程均经过了测试,并且可下载作为组 态的参考,网址为:

#### <https://www.automation.siemens.com/mc-app/sinamics-application-examples/>

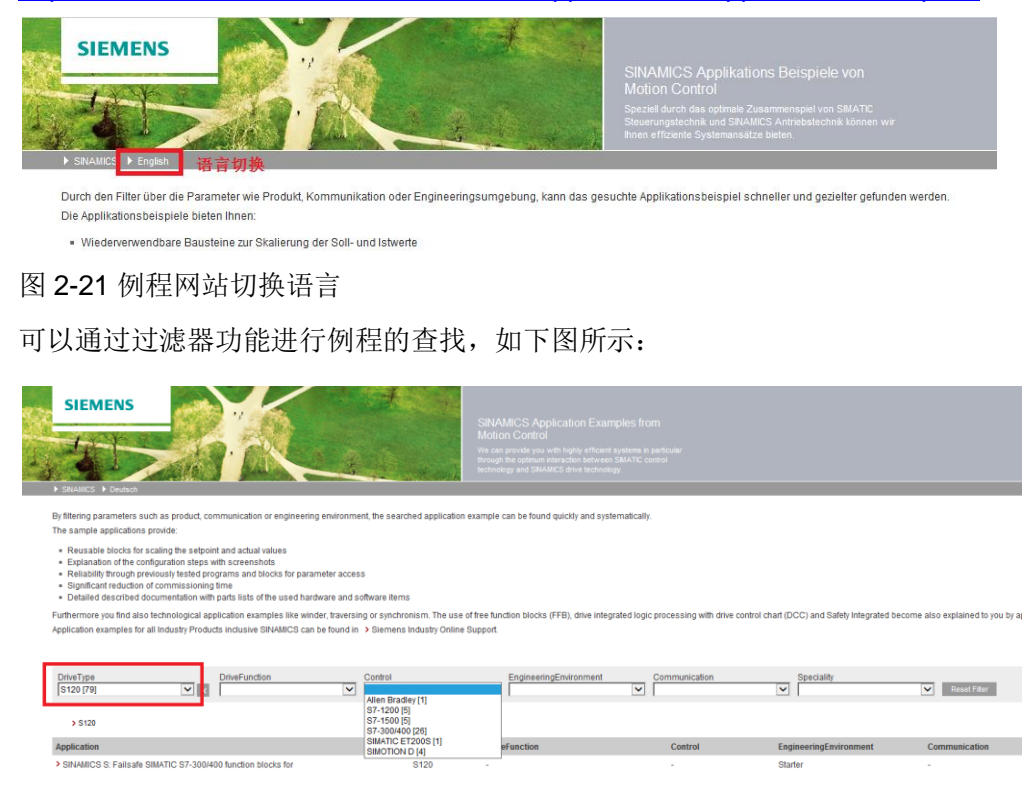

图 2-22 通过过滤器筛选例程

## <span id="page-24-0"></span>2.17 S120 是否支持与 400H 进行通讯?

通过 SINAMICS S120 PROFINET 控制单元可建立系统冗余设备。

系统冗余设备的前提是所谓的 H 系统。H 系统由 2 个高可用度的控制系统组成 - 主 CPU 及备用 CPU -它们通过光缆持续同步。如果一个控制系统失效,自动由 另一个接管。这样可缩短设备的停机时间。

前提条件

- SIMATIC 控制系统 S7-400H 带两个 PROFINET H-CPU, 型号 41xH
- SINAMICS S120 PROFINET 控制单元 (CU310-2 PN 或 CU320-2 PN) **FW4.8**
- 冗余通讯连接 当前的功能限制:
- 不支持 IRT
- 不同时运行共享设备以及系统冗余
- 最多 2 个 PROFINET 循环连接
- 只通过 SINAMICS S120 PROFINET 控制单元板载接口实现系统冗余
- 在从一个系统切换到另一个系统期间,上一个连接的设定值被冻结并仍然 有效。